# Correction de l'erreur SIP 488 pour le fax T.38 ReINVITE Rejected by Webex Calling

## Table des matières

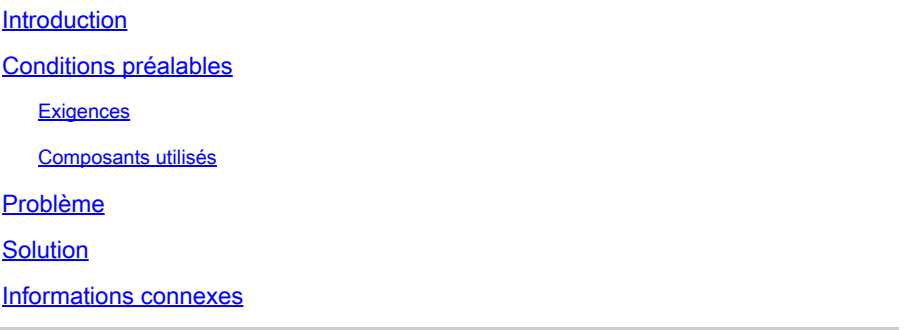

## Introduction

Ce document décrit la solution à un problème observé dans Webex Calling où un message 488 « Not Acceptable Here » est reçu par les télécopieurs enregistrés.

## Conditions préalables

**Exigences** 

Accès administrateur dans le Control Hub.

#### Composants utilisés

Les informations contenues dans ce document sont basées sur les versions de matériel et de logiciel suivantes :

- Webex Calling
- Concentrateur De Commande

The information in this document was created from the devices in a specific lab environment. All of the devices used in this document started with a cleared (default) configuration. Si votre réseau est en ligne, assurez-vous de bien comprendre l'incidence possible des commandes.

#### Problème

Les appels de télécopie ne fonctionnent pas car le protocole T.38 n'est pas négocié entre le périphérique de télécopie et le cloud Webex. Dans ce scénario, il y a un 488 « Not Acceptable Here » généré par Webex Calling en réponse à la Re-Invite pour la commutation pour négocier le mode T.38.

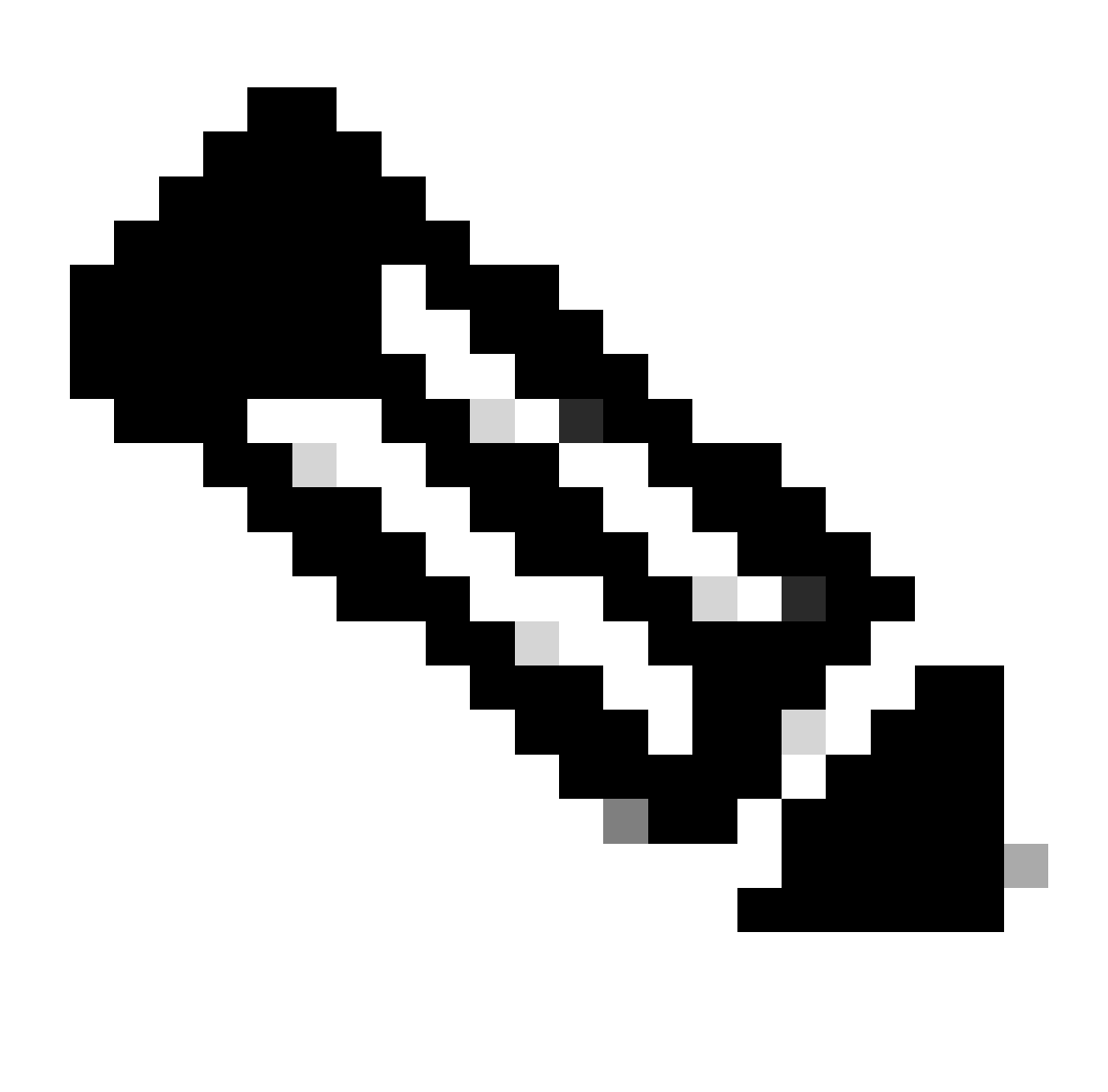

Remarque : ce document suppose que le mode T.38 est déjà configuré dans le Control Hub sur le périphérique.

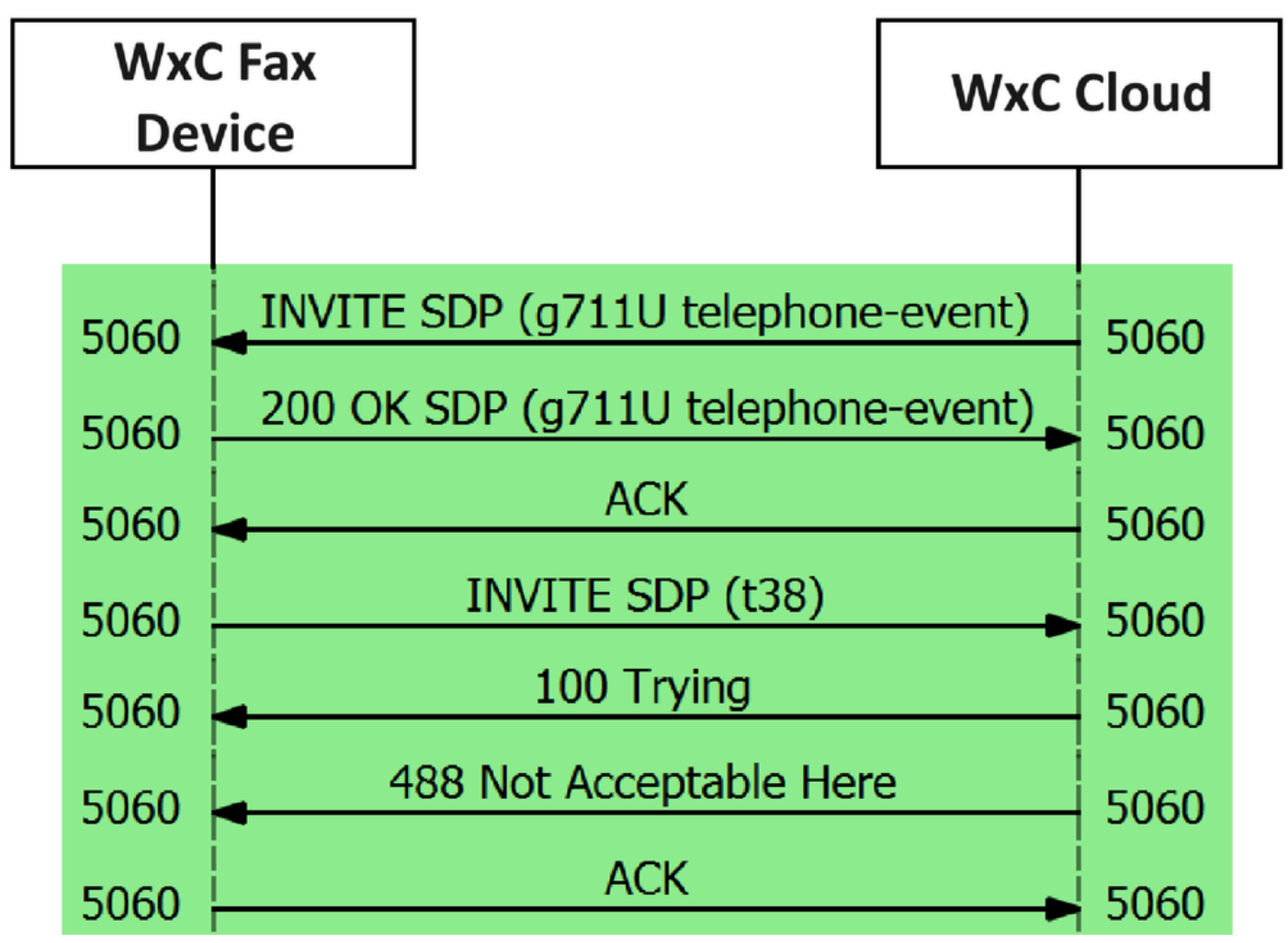

Flux de messages d'appel

#### Solution

Étape 1. Dans [Control Hub](https://admin.webex.com/login), accédez à Management.

Étape 2. Sélectionnez l'onglet Espace de travail ou Utilisateur. Cela dépend de l'option à laquelle vous avez affecté le périphérique de télécopie.

Étape 3. Sélectionnez l'espace de travail ou l'utilisateur auquel le périphérique de télécopie a été attribué.

Étape 4. Sélectionnez l'onglet Calling.

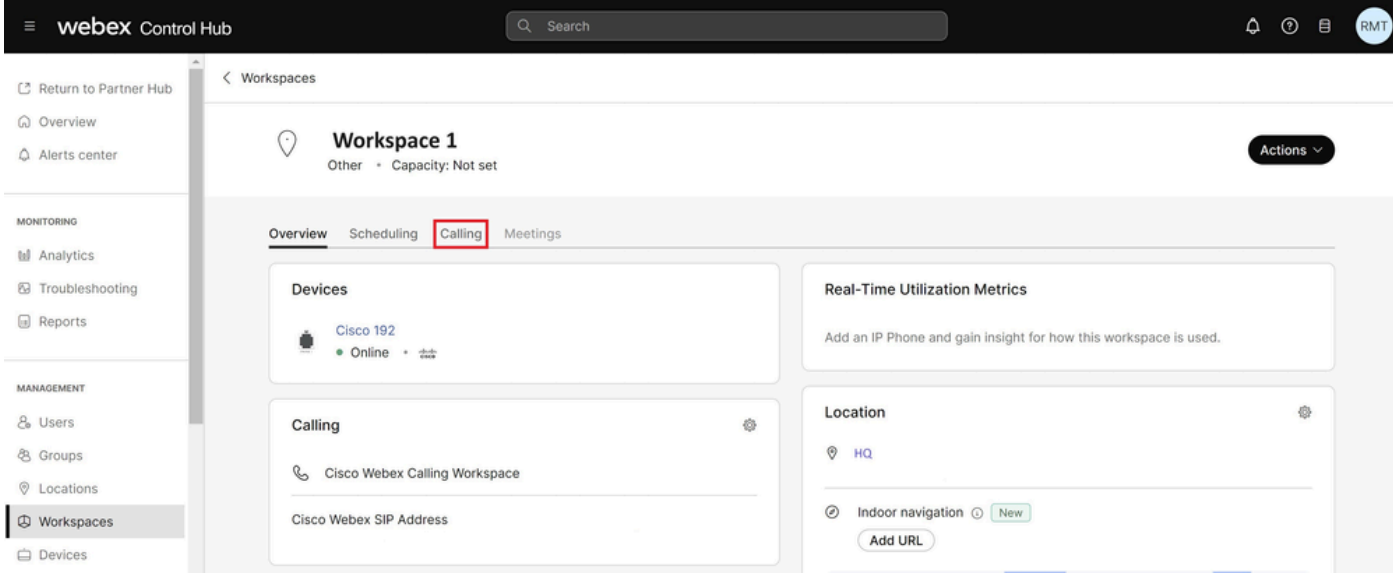

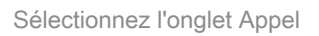

#### Étape 5. Faites défiler la liste et sélectionnez Call Experience.

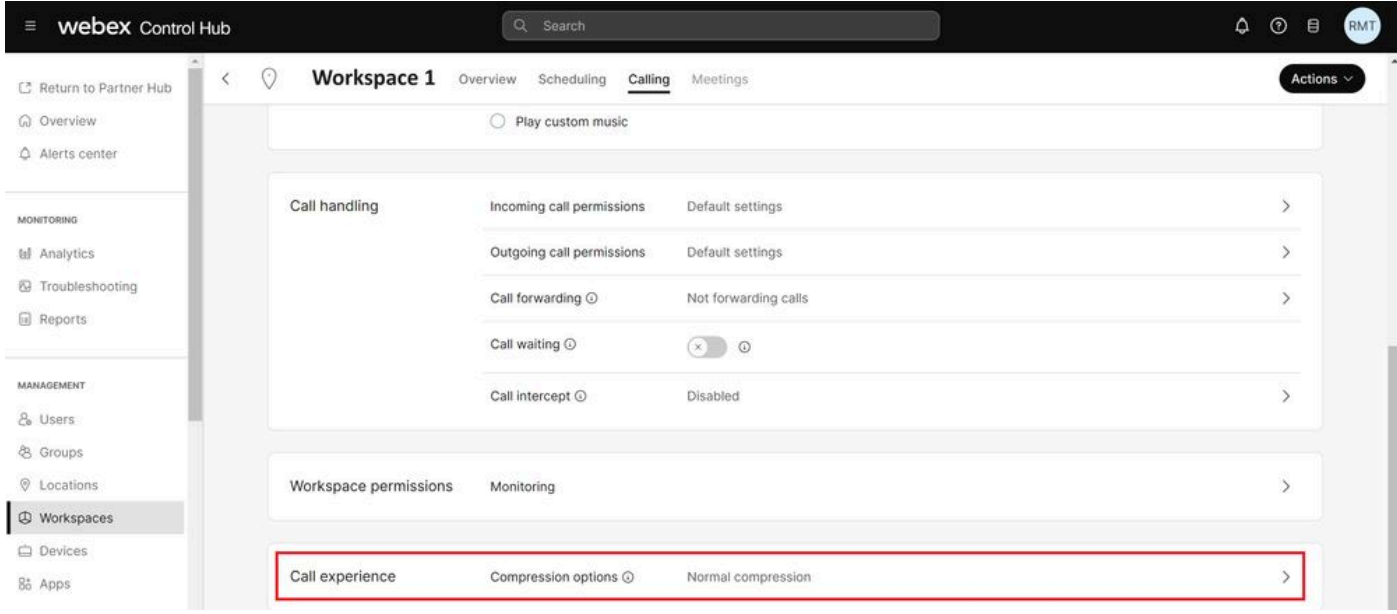

Option Expérience d'appel

Étape 6. Dans les options Compression, sélectionnez Compression normale.

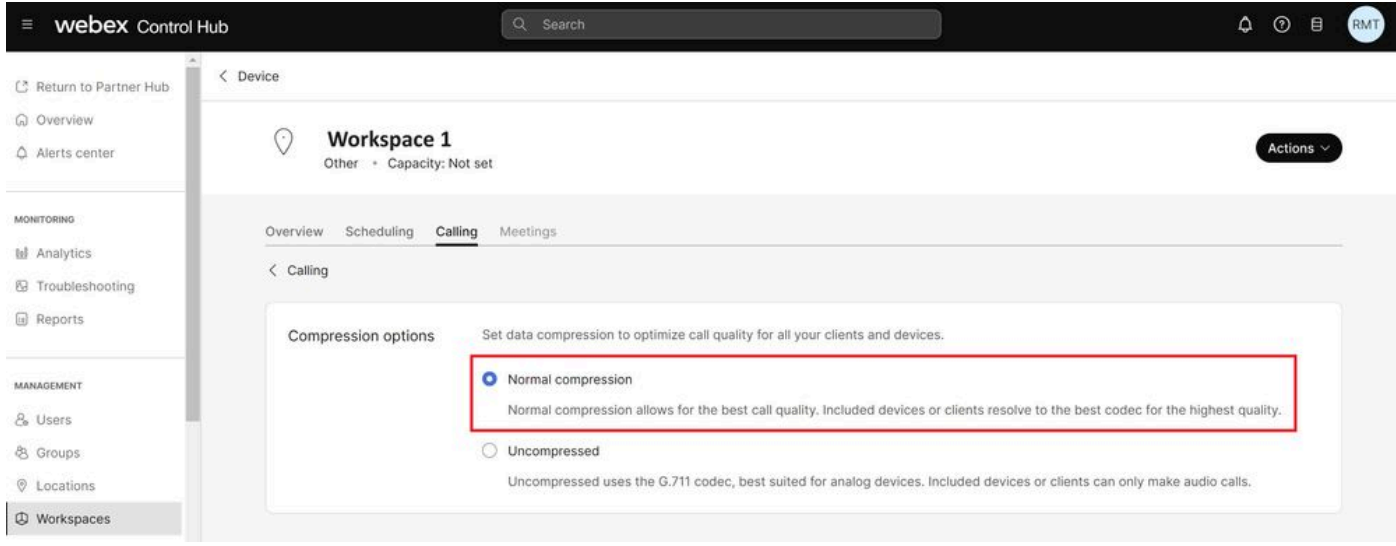

Paramètre de compression normale

Étape 7. Redémarrez le périphérique de télécopie et le télécopieur pour vous assurer que les modifications sont mises à jour dans les fichiers de configuration du périphérique de télécopie enregistré sur le cloud Webex.

## Informations connexes

• [Améliorez la transmission de fax avec votre ATA](https://help.webex.com/en-us/article/fzwl6ab/Improve-fax-transmission-with-your-ATA)

#### À propos de cette traduction

Cisco a traduit ce document en traduction automatisée vérifiée par une personne dans le cadre d'un service mondial permettant à nos utilisateurs d'obtenir le contenu d'assistance dans leur propre langue.

Il convient cependant de noter que même la meilleure traduction automatisée ne sera pas aussi précise que celle fournie par un traducteur professionnel.